6 Nov 2011 / TBS

## FYS4220 / 9220

## RT-lab no 3 - 2011

# MIDAS M5000 SBC and VME

#### **Scope of the exercise** 1

This purpose of RT-lab 3 twofold:

- 1) A first order introduction to a Single Board Computer, the MIDAS M5000:
- 2) An example of communication with a VME module from the M5000.

### For FYS9220 students an additional task is added, see end of document.

### **1.1 MIDAS M5000**

The M5000 is a Single Board Computer (SBC) in VME format with the PPC440 processor. The MIDAS M5000 family is a product from the company VMETRO for the professional signal processing market, in particular military, which is also reflected by the price. VMETRO was bought in 2009 by the US Company Curtiss  $Wright<sup>1</sup>$ . See also http://www.cwcembedded.com

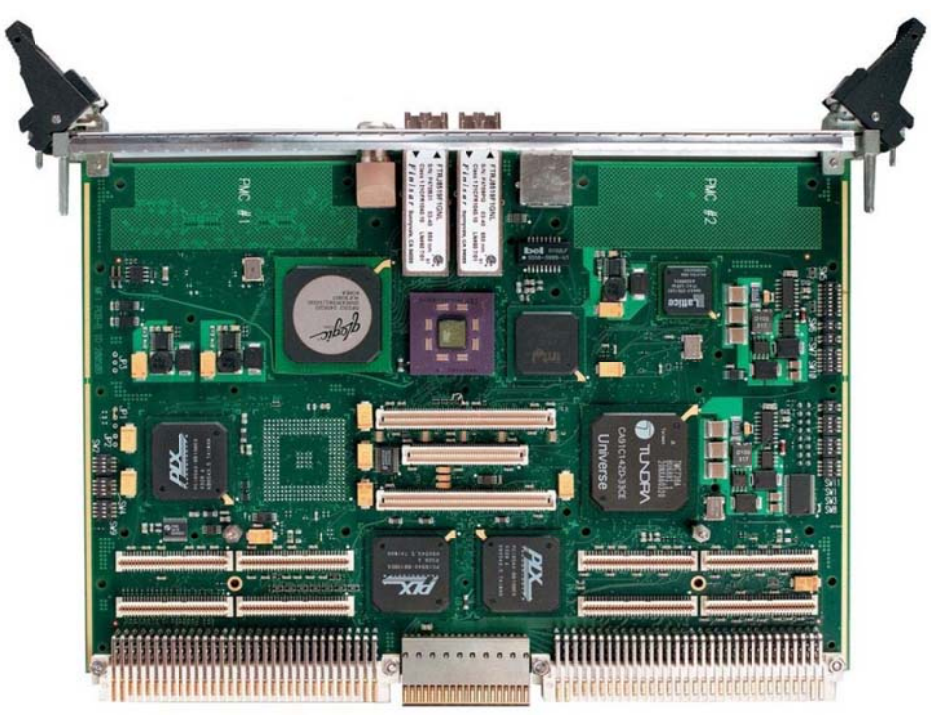

Figure 1 The MIDAS M5000 - VME version. Two PMCs can be mounted on the 2x4 PCI connectors.

<sup>&</sup>lt;sup>1</sup> Yes, the name Wright is related to the brothers who invented and build the world's first successful airplane and making the first controlled, powered and sustained heavier-than-air human flight, on December 17, 1903

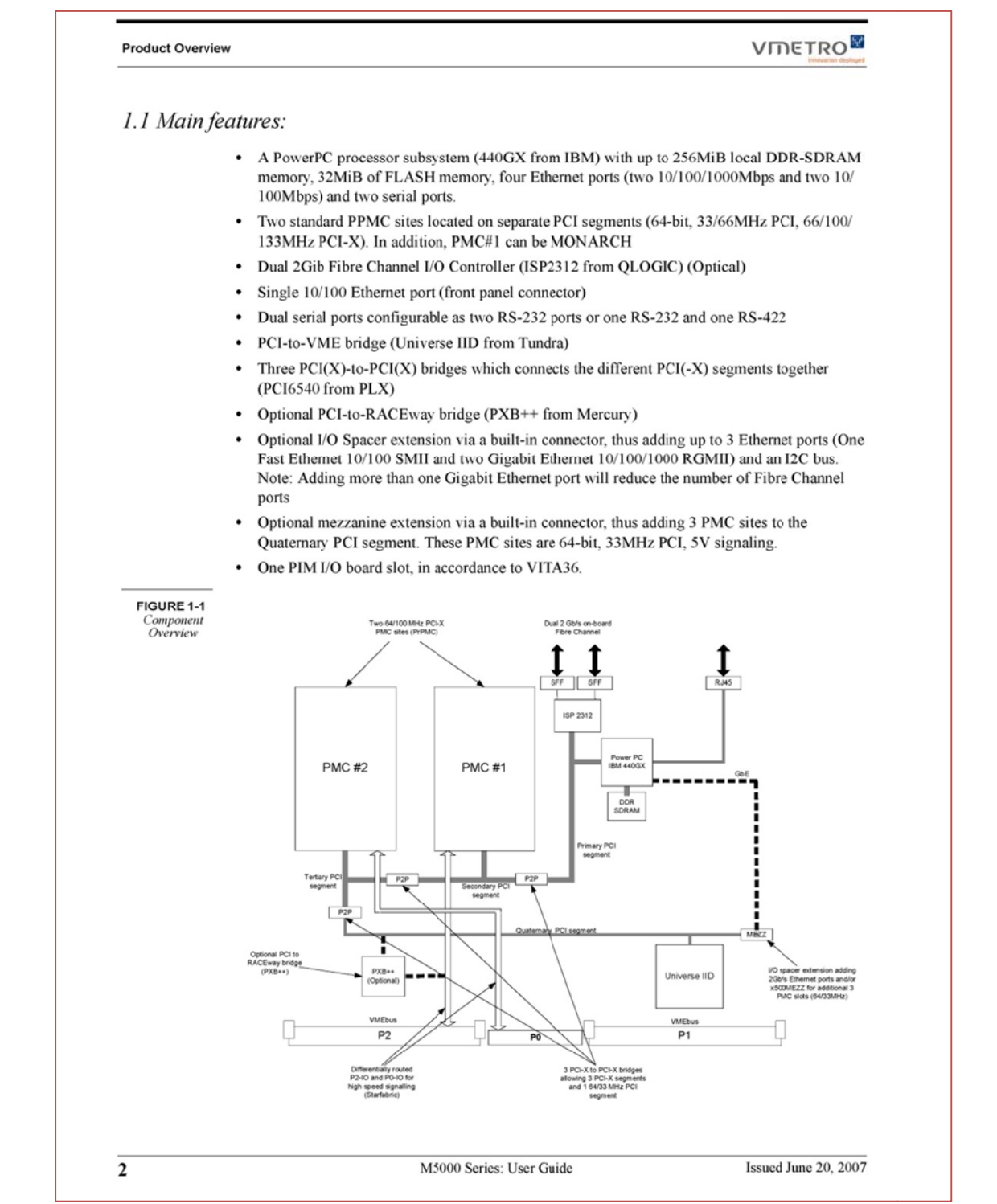

**Figure 2 MIDAS M5000 main features** 

The on-board interconnection busses are via four PCI segments. The Universe chip bridges one PCI bus to VMEbus.

#### 4.1 Introduction

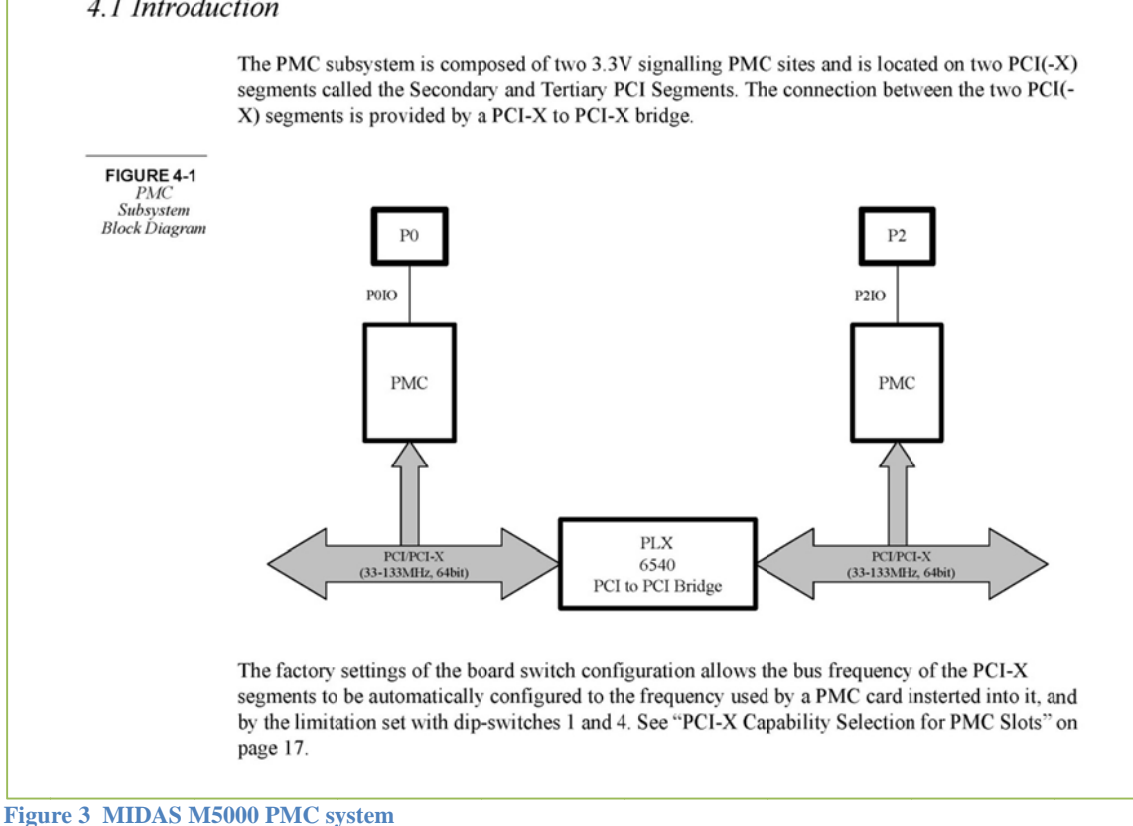

### 1.1.1 The Universe PCI-to-VMEbus Bridge

The block diagram is shown in Figure 4 and the data flow diagram in Figure 5.

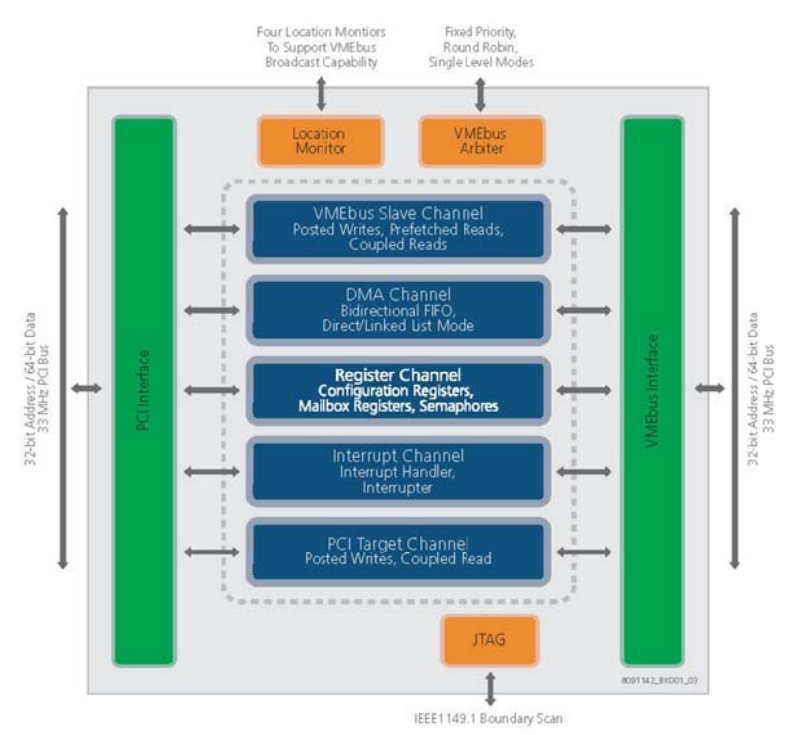

Figure 4 Block diagram of Universe PCI-VMEbus bridge

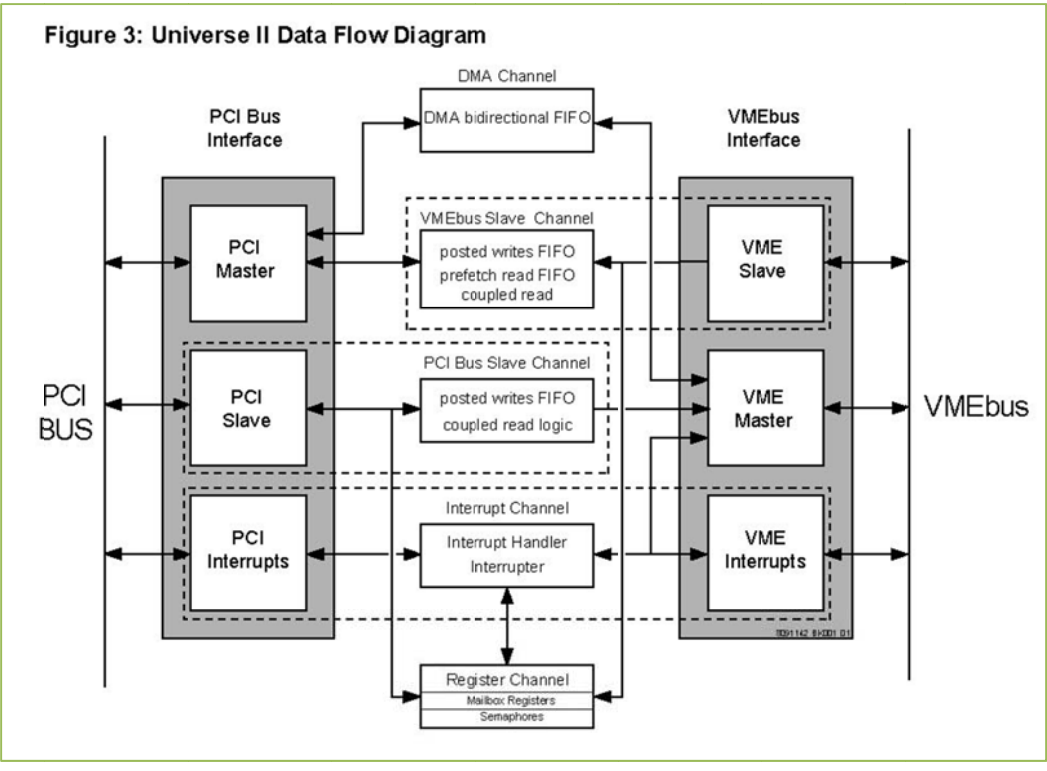

**Figure 5 Data Flow diagram** 

Altogether 8 VME Slave images and 8 PCI slave images can be defined. Each VME Slave image opens a window to the resources of the PCI bus and, through its specific attributes, allows the user to control the type of access to those resources. Correspondingly, a PCI Slave image opens a window for VME bus Master operations.

For more information on the Universe registers it is referred to the documentation.

#### **The VxWorks BSP for MIDAS M5000**  $\mathbf{2}$

The M5000 BSP uses the PPC440 MMU (Memory Management Unit) for virtual addressing. The address map is shown in Figure 6.

At boot time some default mapping is set up; see Figure 7 (from RTlab-1).

The BSP contains a large number of system calls, only those relevant for VME access is commented here. For a deep pleasure of understanding the complete spectrum of BSP functions it is referred to the documentation

#### 1.3 M5xxx Address Maps and Address Space Mapping

The address map layouts (CPU and PCI) for the M5xxx BSP implementation are as follows. These maps are shown as supported with the default PCI auto-configuration. Manual PCI configuration is not currently supported by the M5xxx BSP. A detailed look at PCI address space assignment is given in the section of PCI bus layout.

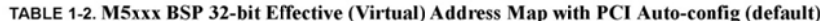

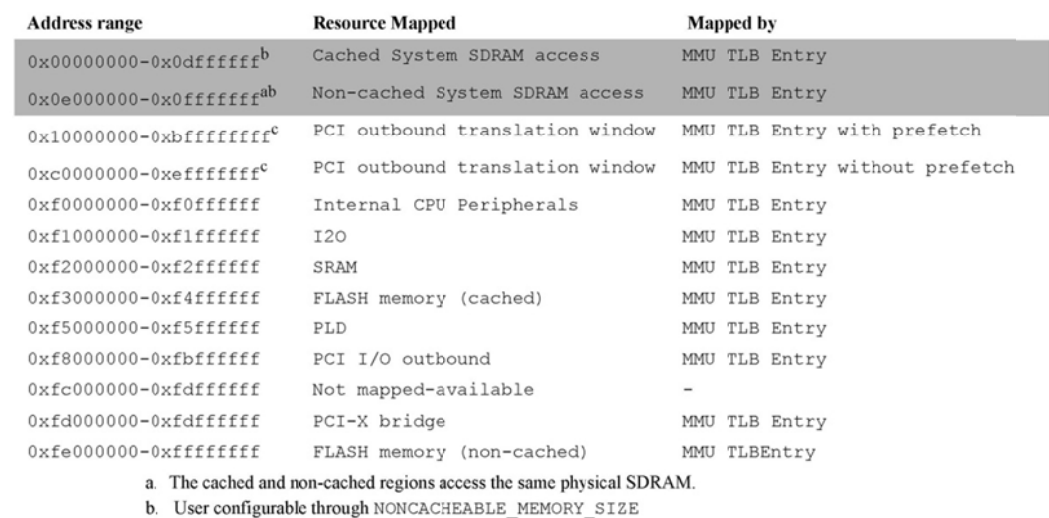

c. User configurable through PCI\_MASTER\_PREFETCHABLE\_POOL\_SIZE

Regions marked "Not mapped--available" can provide addressing to PCIbus resources. To enable access to these regions, the PPC440GX MMU must be initialized appropriately. This is done by adding entries to the sysStaticTlbDesc[] array found in sysLib.c. See the sysStaticTlbDesc[] array in "sysLib.c" for more details.

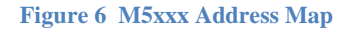

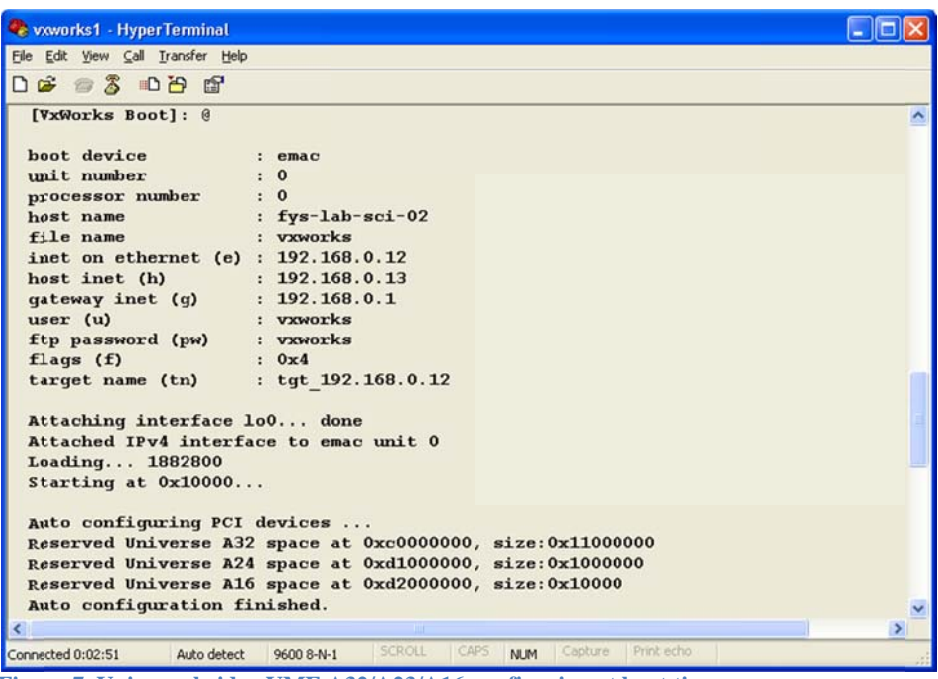

Figure 7 Universe bridge VME A32/A23/A16 configuring at boot time

#### An overview of the access of VME address space is shown in Figure 8.

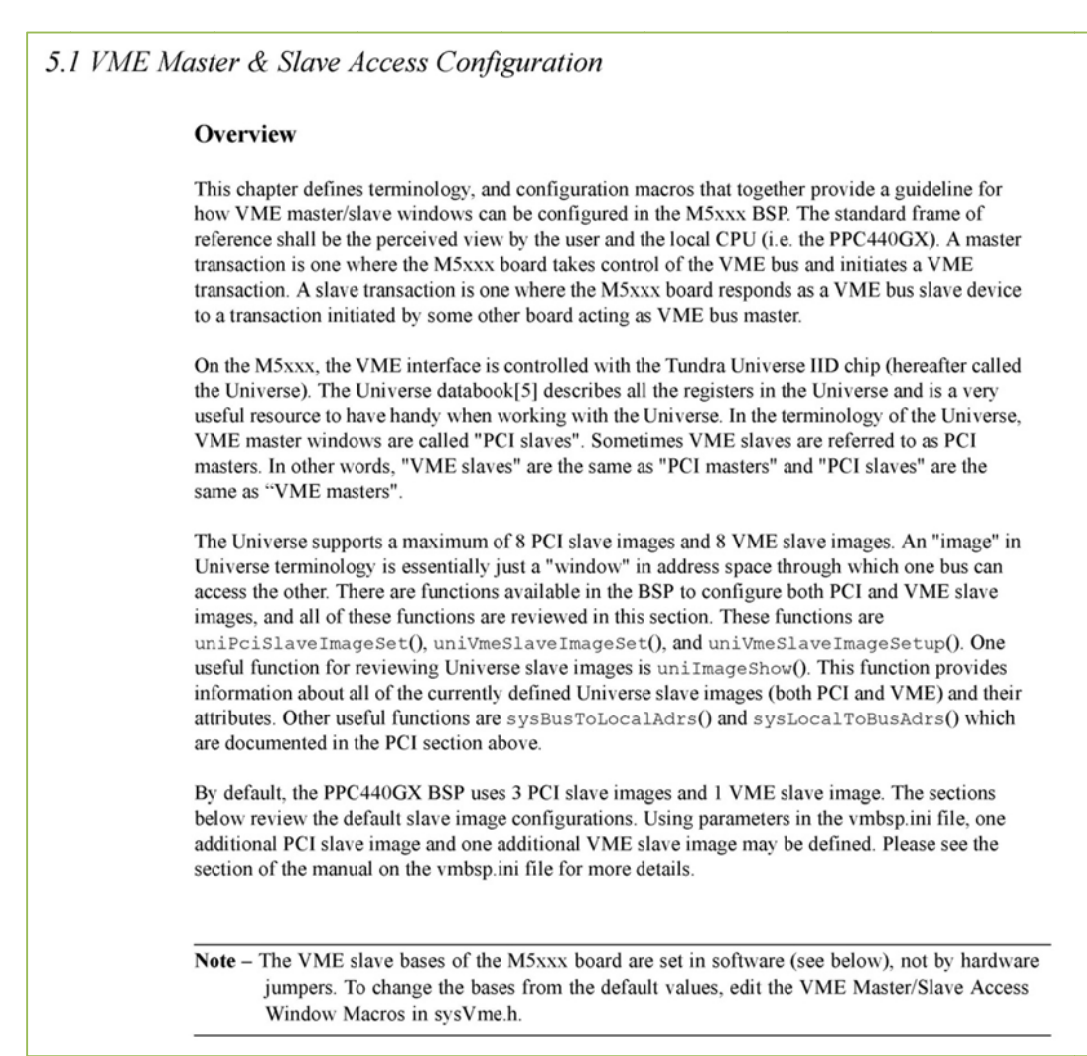

**Figure 8 VME Access Configuration** 

To access a VME bus location there are three actions to be taken:

- 1. Set up a PCI Slave image with **uniPciSlaveImageSet**, Figure 9.
- 2. Map to the VME address space with sysBusToLocalAdrs, Figure 10.
- 3. By now one shall have a pointer to the VME base address, and a VME address is accessed by a pointer operation.

In other words, a piece of cake!

Instead of accessing individual VME addresses one can set up a DMA transfer. By using the linked list feature of Universe a sequence of DMA transfers can be defined.

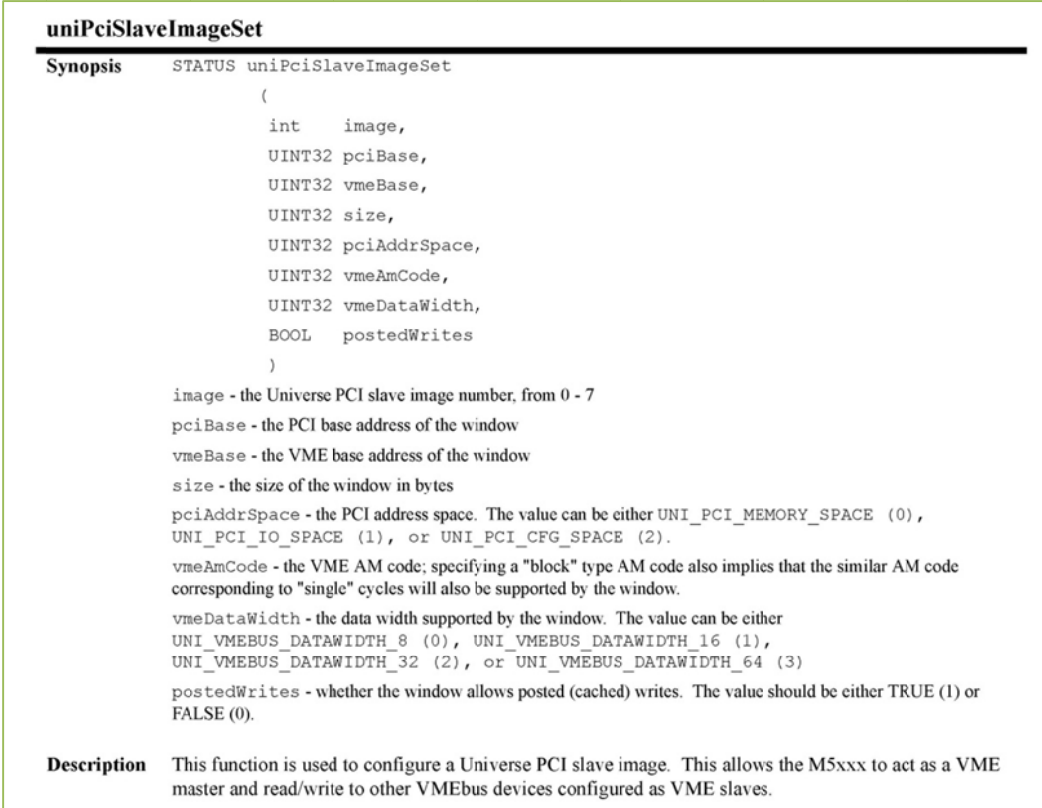

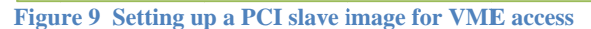

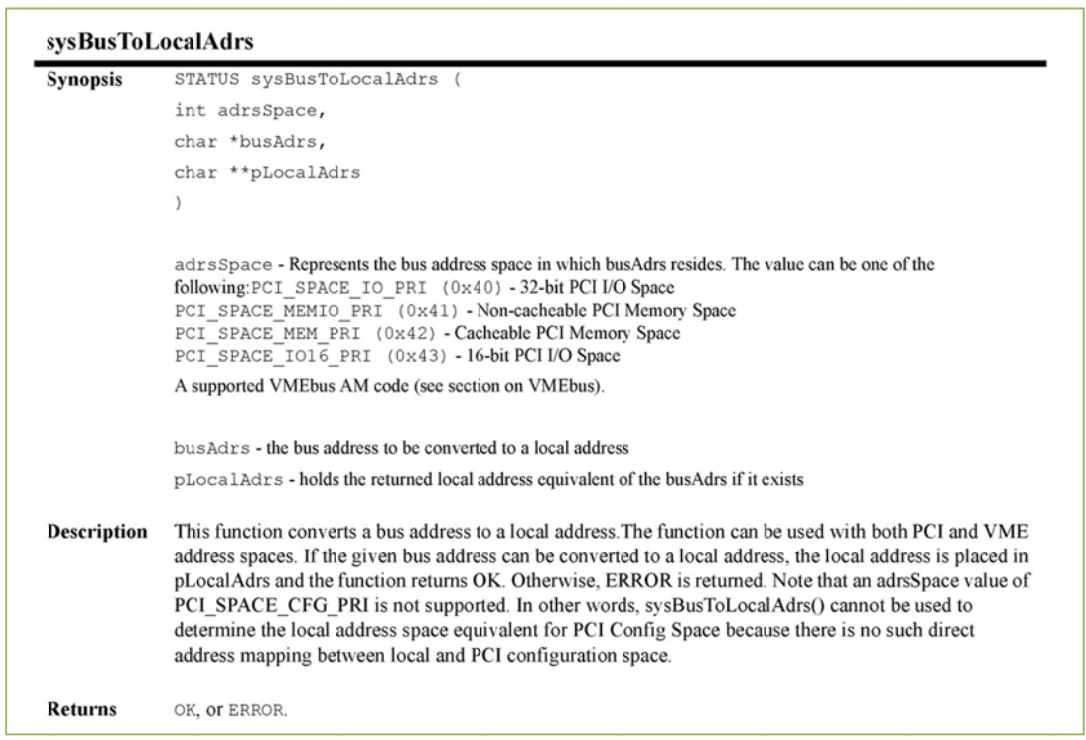

**Figure 10 Mapping to a VME bus address** 

How does one specify the actual PCI Slave Image for sysBusToLocalAdrs? Good question, because it is not described in the documentation as far as I can see.

The answer is that the routine selects the first Slave Image, starting from no. 0, which matches the VMEbus AM code! Therefore one must configure a PCI Slave Image if none of the default settings do not match. From the printout in RTlab-3 one observes that PCI Slave Images 0, 1 and 2 are set up at boot time with data width D32 and AM (Address Modifier) code 2d, 3d and 0d, respectively.

## **3 RTlab-3.c**

The source code is written for a module (TSVME) which is an interface for the HP-IB instrumentation bus. However, what is relevant for this exercise is that the module contains two memory blocks, a ROM and a RAM.

The base address bits 23-16 is set up by switches to 0xF00000.

The code should be self-explanatory. The module is accessed by A24 and D8.

Disclaimer: do not use this source; download it from the FYS4220 web.

/\* RTlab-3.c - FYS4220 2011 \*/ /\* B. Skaali copyright \*/ #define VXWORKS #define M5000 #include <vxworks.h> #include <taskLib.h> #include <pci.h> #include <sysLib.h> #include <MidasPciLib.h> #include <pciConfigLib.h> #include <uniLib.h> #include <sysVme.h> #include <vme.h> #include <uniDmaLib.h> #include "stdio.h" void unilmageShow(); /\* Pci slave image 1 default mapping \*/ UINT32 pciBase1d = 0xD1000000  $v$ meBase1d = 0x00000000,  $size1d = 0x01000000$ . pciAddrSpace1d = UNI\_PCI\_MEMORY\_SPACE, vmeAmCode1d = VME\_AM\_STD\_SUP\_DATA, vmeDataWidth1d = UNI\_VMEBUS\_DATAWIDTH\_32;<br>BOOL postedWrites1d = TRUE: postedWrites1d = TRUE; typedef struct VME\_PCISLAVE\_INFO {<br>UINT pci base adr: UINT pci\_base\_adr;<br>UINT vme\_base\_adi vme\_base\_adr; UINT vme\_size;<br>UINT pci\_addr s UINT pci\_addr\_space;<br>UINT vme\_am\_code; vme\_am\_code; UINT vme\_data\_width;<br>BOOL posted writes; posted\_writes; } VME\_PCISLAVE\_INFO; /\* some handy routines \*/ UINT32 swapendian (UINT32 val) { return (((0xff000000 & val)>>24) + ((0x00ff0000 & val)>>8) + ((0x0000ff00 & val)<<8)

```
 + ((0x000000ff & val)<<24)); 
} 
UINT32 bitfield (UINT32 val, UINT32 mask, int shift) 
{ 
           return ((swapendian(val) & mask) >> shift); 
} 
/* PciSlave stuff */ 
STATUS PciSlaveImage1Set( VME_PCISLAVE_INFO *info)
{ 
          int image = 1;
           if (uniPciSlaveImageSet (image, 
                       info->pci_base_adr, 
                       info->vme_base_adr, 
                        info->vme_size, 
                        info->pci_addr_space, 
                        info->vme_am_code, 
                        info->vme_data_width, 
                        info->posted_writes) 
                        == ERROR) return ERROR; 
           return OK; 
} 
STATUS PciSlaveImage1Default()
{ 
          int image = 1;
           if (uniPciSlaveImageSet (image, pciBase1d, vmeBase1d, size1d, pciAddrSpace1d, 
                                vmeAmCode1d, vmeDataWidth1d, postedWrites1d) == ERROR) return ERROR; 
           return OK; 
} 
/* TSVME module base addresses for RAM, ROM and jumper setting */ 
#define TSVME_RAM 0x8000;<br>#define TSVME_ROM 0xC000:
#define TSVME_ROM 0xC000; 
#define TSVME_BADR
UINT32 TSVMEadroffRAM = TSVME_RAM;
UINT32 TSVMEadroffROM = TSVME_ROM; 
STATUS tsvme() 
{ 
           uint32_t vmePtr; 
           uint32_t vmeAdr; 
int off;
/* set up PCI Slave image for the TSVME module */ 
           VME_PCISLAVE_INFO pci_slave_image; 
           VME_PCISLAVE_INFO *pinfo = &pci_slave_image; 
           pci_slave_image.pci_base_adr = 0xD1000000; 
          pci_slave_image.vme_base_adr = 0x000000000;<br>pci_slave_image.vme_size = 0x01000000;
          pci_slave_image.vme_size = 0x01000000;<br>pci_slave_image.pci_addr_space = UNI_PCI_MEMORY_SPACE;
          pci_slave_image.pci_addr_space = UNI_PCI_MEMORY_SPACE<br>pci_slave_image.vme_am_code = VME_AM_STD_SUP_DATA;
          pci_slave_image.vme_am_code = VME_AM_STD_SUP_DATA; /* 0x3d */
          pci_slave_image.vme_data_width = UNI_VMEBUS_DATAWIDTH_8;<br>pci_slave_image.posted_writes = TRUE;
          pci\overline{\phantom{a}}slave\overline{\phantom{a}}image.posted writes =
/* show PciSlave mapping before and after setup */ 
          printf("===>uniImageShow before remapping\n"),
          uniImageShow();
           printf("\n"); 
          if (PciSlaveImage1Set(pinfo) == ERROR) return ERROR;
          printf("===> unilmageShow after re-mapping of PciSlave 1\n");
          uniImageShow();
          printf("\n");
           /* map from TSVME A24 jumper base address with pointer arithmetic for RAM/ROM acccess */ 
           vmeAdr = TSVME_BADR; 
           if (sysBusToLocalAdrs(VME_AM_STD_SUP_DATA, (char*)vmeAdr, (void**)&vmePtr) == ERROR) 
\left\{\begin{array}{ccc} \end{array}\right\}printf("TSVME: could not translate the VME address, check AM value\n");
                      PciSlaveImage1Default();
```

```
 return ERROR; 
 } 
printf("TSVME base address 0x%x is mapped to local BSP address 0x%x\n", vmeAdr, vmePtr);
 printf("\nDumping start of TSVME ROM\n"); 
for(off=0; off<0x40; ++off)
 { 
           if (off%16 == 0) printf("0x%6x", vmeAdr + TSVMEadroffROM + off);
            printf(" %02x", *((unsigned char*)vmePtr + TSVMEadroffROM + off)); 
           if (off%16==15) \text{print}(\text{"\textbackslash}n\text{)};
 } 
printf("\nWriting to TSVME RAM with readback\n");
 ---- your job to fill in this code ---- 
 /* set PciSlaveImage 1 back to default setting */ 
 if (PciSlaveImage1Default() == ERROR) return ERROR; 
 printf("\n"); 
 return OK;
```

```
}
```
## **4 M5000 target for Workbench**

A VxWorks target "**tgt\_192.168.0.12**" is defined on both lab PCs. However, the M5000 must be booted via COM1 terminal on PC-2, see RTlab-1.

Note, only one Workbench user can be connected at a time. If your neighbor insists on using the target then disconnect and wish her good luck.

A project must be built for PPC440sfgnu.

### **4.1 Additional header files for M5000**

These files are not contained in the default header directory. This is signaled as shown in Figure 11.

Use the Add Folder command to include the directories shown in Figure 12, and move the three additional paths **up** to the top, see Figure 13.

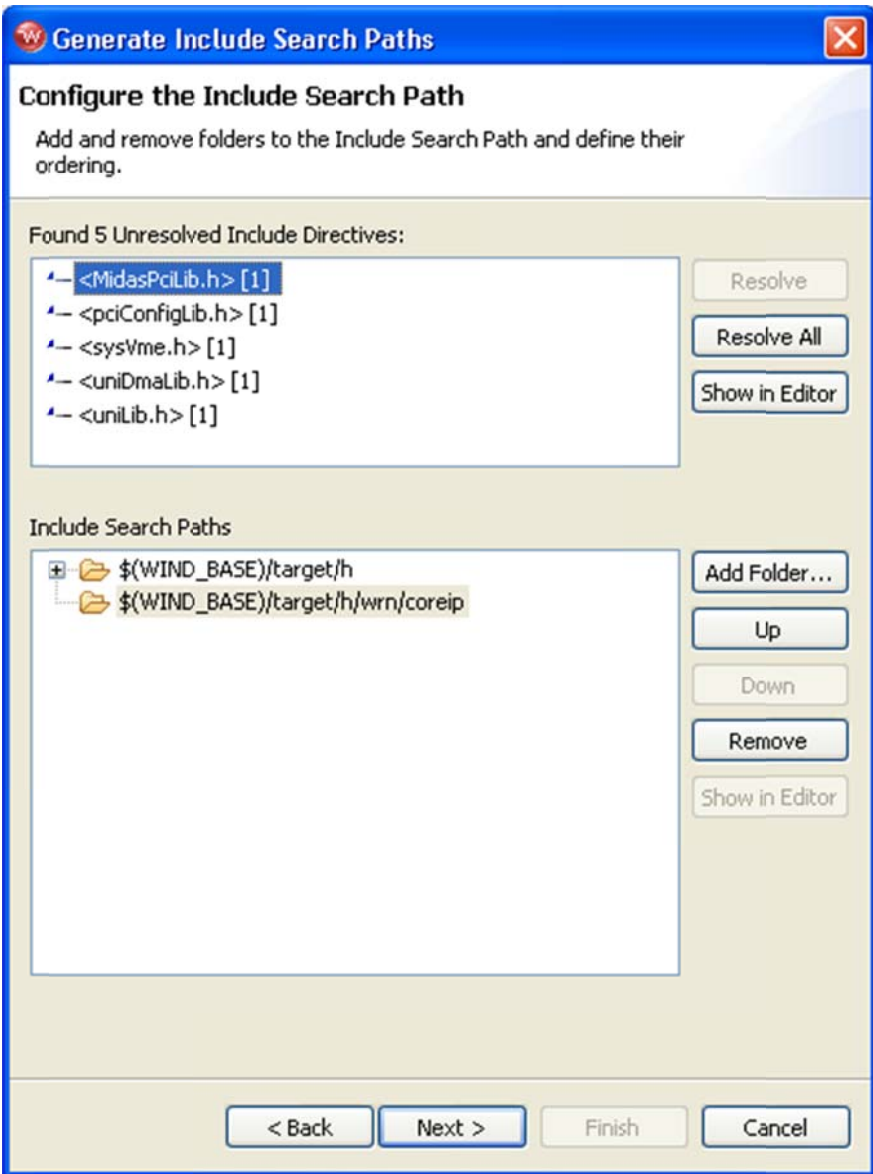

**Figure 11 Include Search Paths for MIDAS M5000 BSP** 

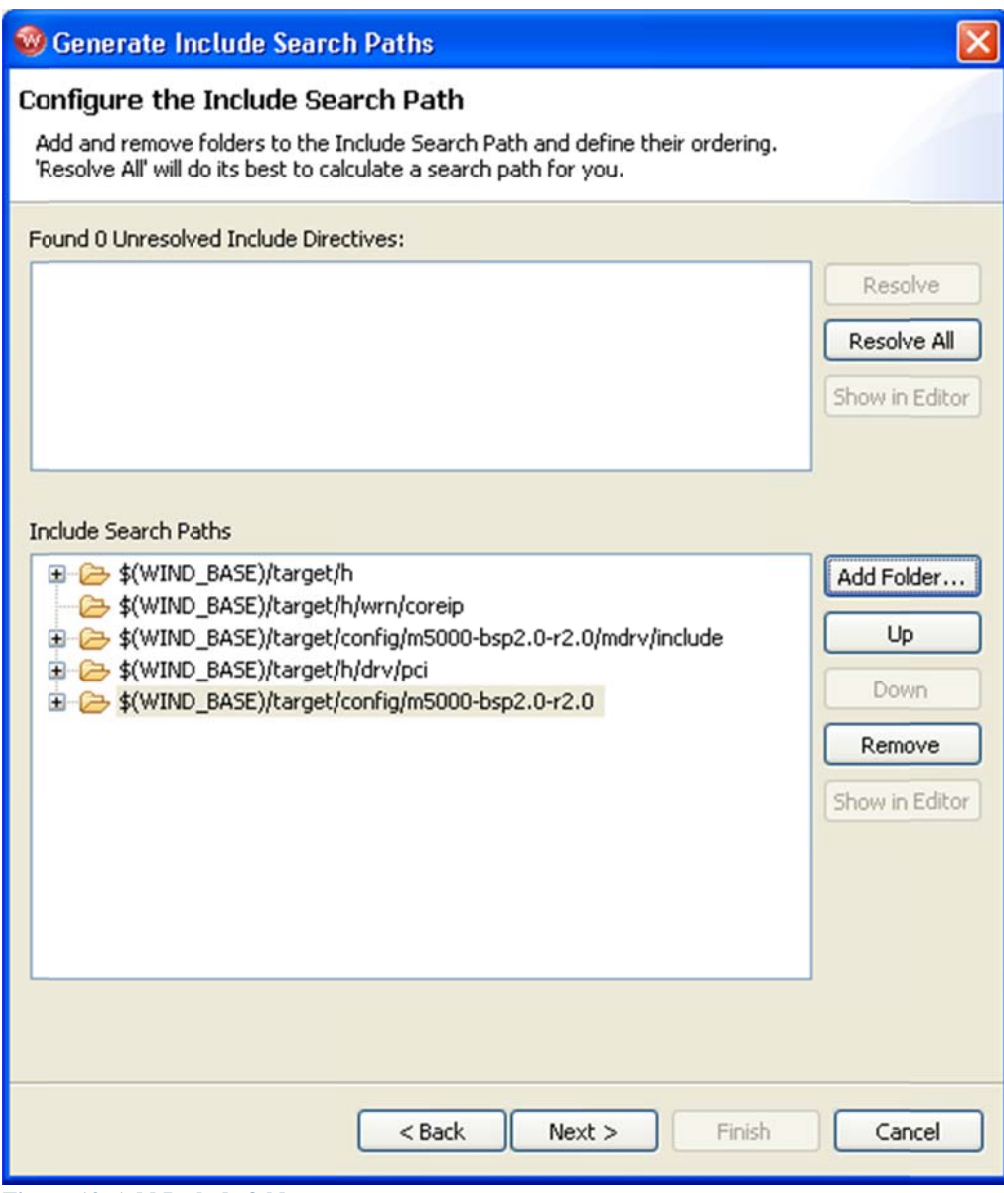

**Figure 12 Add Include folders** 

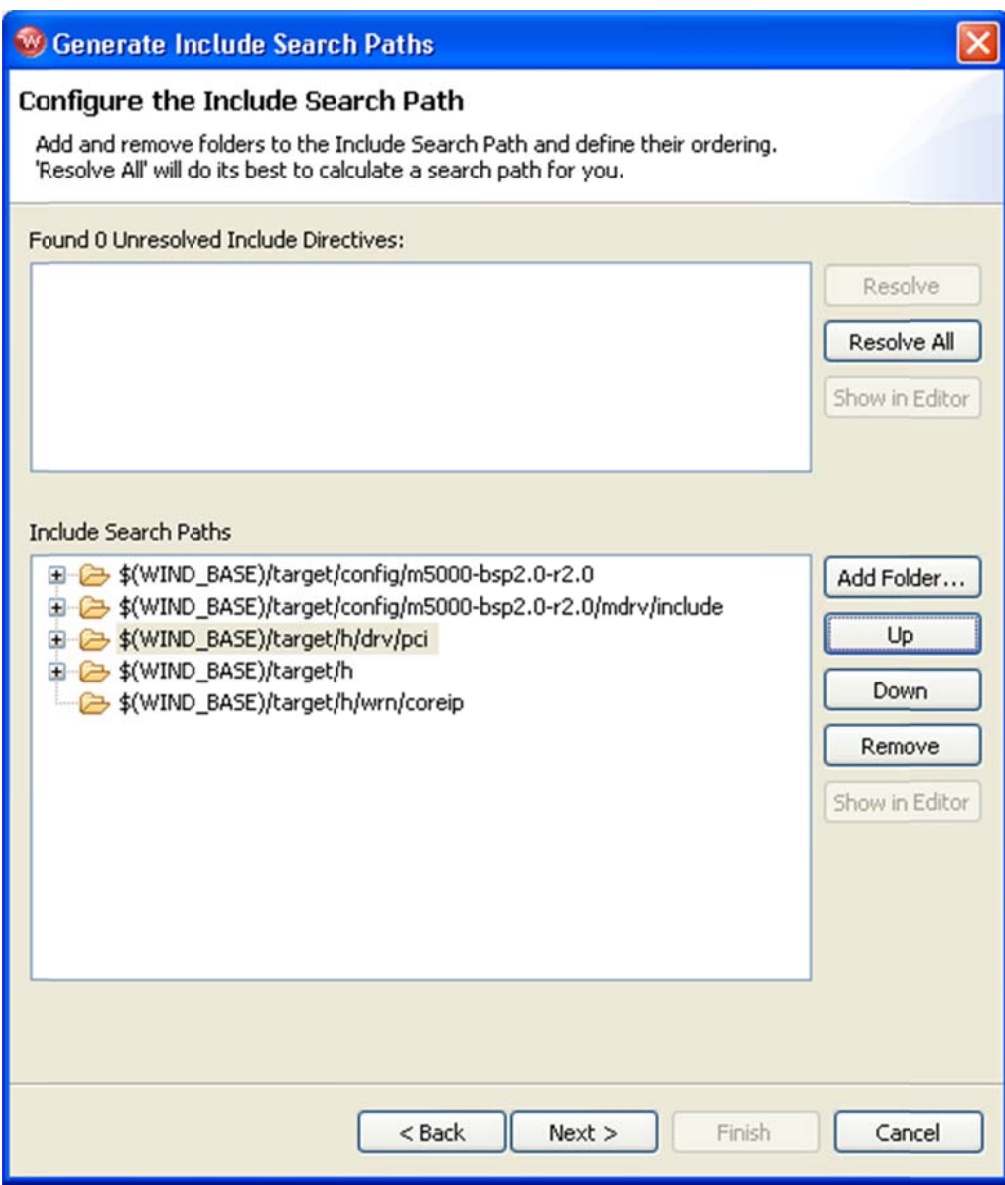

**Figure 13 Include Search Paths after re-organization** 

### **4.2 2 Succes s!**

A working RTlab-3 program should present output something like Figure 14.

| on tgt_192.168.0.12@fys-lab-sci-02 - Host Shell |                          |                                                                                                    |          |                 |                                           |                            |                      |                             |                                  |                             |                             |                            |                |                             |                                 |    |   |   |   |
|-------------------------------------------------|--------------------------|----------------------------------------------------------------------------------------------------|----------|-----------------|-------------------------------------------|----------------------------|----------------------|-----------------------------|----------------------------------|-----------------------------|-----------------------------|----------------------------|----------------|-----------------------------|---------------------------------|----|---|---|---|
| Ξξ<br>Image Type                                | tsume                    | ===>uniImageShow before remapping<br>Universe PCI slave images (VME master windows):<br>Loca                           |          |                 | Base                                      | UME                        | Base                 |                             | Size                             |                             |                             |                            |                | UMEAM PWEN                  | <b>UDW</b>                      |    |   |   | ▲ |
|                                                 | MEM<br>MEM<br><b>MEM</b> | d2000000<br>d1000000<br><b>GÃÃÃÃÃÃ</b>                                                                                 |          |                 | d2000000<br>d1000000 00000000<br>c0000000 | 00000000<br>00000000       |                      |                             | 00010000<br>01000000<br>11000000 |                             |                             | 2d<br>3d<br>ød             |                | Ÿ<br>v                      | ယ္လယ္လယ္လ                       |    |   |   |   |
| Image Type Local                                |                          |                                                                                                    |          |                 |                                           |                            |                      |                             |                                  |                             |                             |                            |                |                             | UMEAM codes PWEN PREN LD64 LRMW |    |   |   |   |
| ıs                                              | MEM                      | 00000000 00000000 00000000 10000000 09 0a 0d 0e Y                                                                      |          |                 |                                           |                            |                      |                             |                                  |                             |                             |                            |                |                             |                                 | Y. | N | N |   |
| Image Type Local                                |                          | ===> uniImageShow after re-mapping of PoiSlave<br>Universe PCI slave images (VME master windows):                      |          |                 | PCI Base UME Base                         |                            |                      |                             | Size                             |                             |                             | -1                         |                | UMEAM PWEN UDW              |                                 |    |   |   |   |
| lø<br>lż                                        | MEM<br>MEM<br><b>MEM</b> | d2000000<br>41000000 41000000 00000000 01000000<br>00000000 00000000 00000000                                          |          |                 | d2000000                                  | 00000000                   |                      |                             | 00010000<br>11000000             |                             |                             | 2d<br>3d<br>ød             |                | Ý<br>v                      | စိုးလိ                          |    |   |   |   |
| Image Type Local                                |                          | Universe VME slave images (PCI master windows):                                                                        |          | <b>PCI</b>      |                                           | UME                        |                      |                             | Size                             |                             |                             |                            |                |                             | UMEAM codes PWEN PREN LD64 LRMW |    |   |   |   |
|                                                 | MEM                      | 00000000 00000000 00000000 10000000 09 0a 0d 0e Y                                                                      |          |                 |                                           |                            |                      |                             |                                  |                             |                             |                            |                |                             |                                 |    | N | N |   |
|                                                 |                          | TSVME base address 0xf00000 is mapped to local BSP address 0xd1f00000                                                  |          |                 |                                           |                            |                      |                             |                                  |                             |                             |                            |                |                             |                                 |    |   |   |   |
| 0х ғ0с020<br>0xf0c030                           | 24<br>657<br>67          | gwigogig 24 4p 32 to 80 00<br>Jakigogig 60 00 00 18 00 00<br>Jakigogig 24 4p 32 to 80 00<br>95<br>00<br>ØØ<br>ēā<br>ēā | сØ<br>īš | ag<br>42        | gğ<br>3f<br>$\frac{3}{6}$                 | 95 a8<br>40 g8<br>09<br>b4 | 56<br>4e<br>67<br>08 | $\frac{31}{75}$<br>ğğ<br>2a | $\frac{2e}{61}$<br>00<br>00      | $\frac{33}{10}$<br>20<br>00 | be<br>$rac{4a}{3f}$         | fa<br>3c<br>6a<br>bd       | ØØ<br>3f<br>66 | $\overline{21}$<br>b4<br>00 |                                 |    |   |   |   |
| 8xf08010<br><b>Øxf08020</b><br>0xf08030         | 10000                    | Writing to TSUME RAM with readback<br>0xf08000 00 01 02 03 04 05 06 07 08<br>$\frac{1}{21}$<br>ISCOVER                 | 13000    | $\frac{14}{24}$ | $rac{15}{355}$<br>$\frac{16}{36}$         | $\frac{17}{27}$            | $\frac{18}{280}$     | Iğaas                       | ing<br>Sang                      | $\frac{1}{36}$              | 1 <sup>c</sup><br>ဦဝ<br>ဒီဝ | 09 0a 0b 0c 0d 0e<br>anian | $\frac{1}{6}$  | 0f<br>12ff<br>36            |                                 |    |   |   |   |
| value = 0 = 0x0                                 |                          |                                                                                                    |          |                 |                                           |                            |                      |                             |                                  |                             |                             |                            |                |                             |                                 |    |   |   |   |

**Figure 14 Output from RTlab-3.c with RAM write and read back implemented** 

### **4.3 3 Logic s state anal lyzer**

The activity on the VMEbus can be displayed by means of a connected LSA in timing mode, see instructions on the LSA. Bus analyzers are very useful for debugging.

## **5 Add-on for FYS9220 students – DMA transfers**

Using RTlab-3.c as basis, allocate a PCI address area with **cacheDmaMalloc(size),** fill it with some intelligent information, DMA transfer it to the TSVME RAM, read it back and compare.

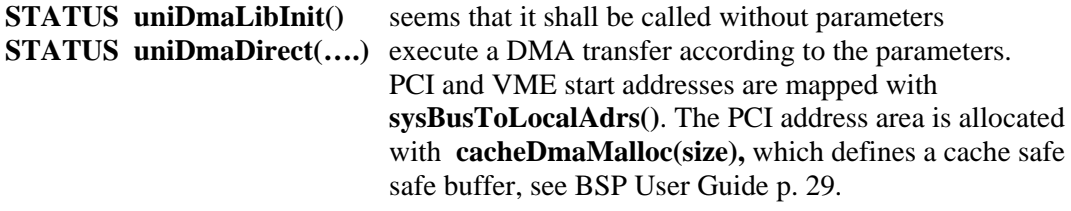

One can also set up a chained DMA list between the same memories using the BSP functions **uniDmaChainCmdPktCreate()** and **uniDmaChain().**

#### **Note!**

DMA functions use the library **uniDmaLib.o.** Download the library to the target from

*C:/WindRiver/vxworks-6.2/target/config/m5000-bsp2.0-r2.0/mdrv/lib*